# **Introduction to SQL on GRAHAM**

ED ARMSTRONG SHARCNET AUGUST 2018

# Background Information

#### Background Information What is a (Relational) Database

- Dynamic collection of information.
- Organized into **tables**, **rows**, and **columns**.
- Often indexed to improve access time.
- They exist in a variety of flavours.

#### Background Information Types of Databases

- **Distributed øllstanden of information.**
- **Object Odented abbles, to was Quind columns.**
- **Buten indexed solm prove DB** cess time.
- They exist in a variety of flavours.

4

#### Background Information What is SQL

- **S**tructured **Q**uery **L**anguage
- $\blacktriangleright$  The standard for accessing & manipulating relational databases.
- **Figure 15 Yumber** how SQL works.

### Requesting a Database

Send a request to support@computecanada.ca with the following information:

- Your Compute Canada username.
- Amount of database space needed for your project.
- $\blacktriangleright$  The system you would like an account on (Graham / Cedar).

We will create an account with a randomly generated password. The necessary information will be stored in a '.my.cnf' file in your home directory.

# MySQL Configuration

[client] ssl ssl-cipher=DHE-RSA-AES256-SHA:AES128-SHA user=your\_username password=YyG1ZJYRxkmdfV0U database=your\_username host=199.241.163.99

7

8

# Create, Use, Delete **Databases**

#### Create, Use, Delete Databases

- \$ ssh graham@computecanada.ca
- \$ mysql (with .my.cnf)
- \$ mysql -h hostname -u username (w/o .my.cnf)
- \$ mysql --local-infile=1
- CREATE DATABASE my\_database;
- SHOW DATABASES;
- USE my\_database;
- DROP DATABASE my\_database; **\* You won't receive a warning**

10

# Tables

A database is a collection of tables.

**TABLE TABLE TABLE**

**DATABASE**

A database is a collection of tables. A table is a collection of data entries (tuples).

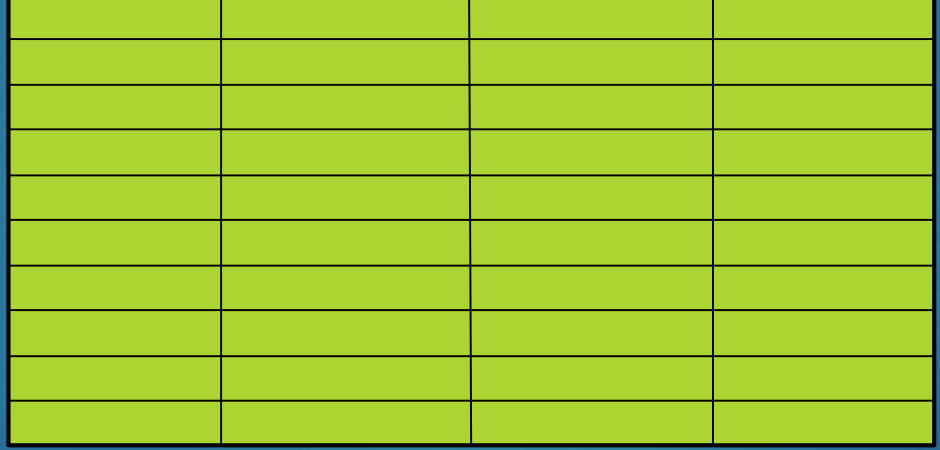

**TABLE**

A database is a collection of tables. A table is a collection of data entries (tuples). An entry is a row.

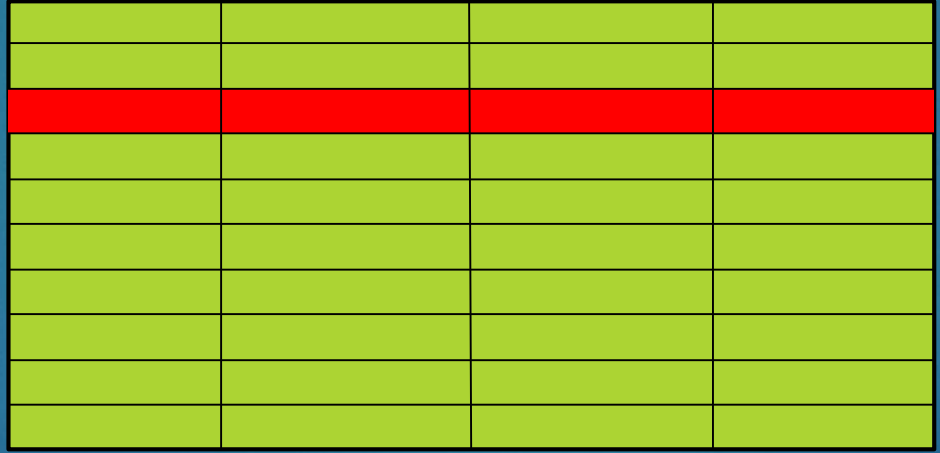

**TABLE**

A database is a collection of tables. A table is a collection of data entries (tuples). An entry is a row. A data point (type) is a column.

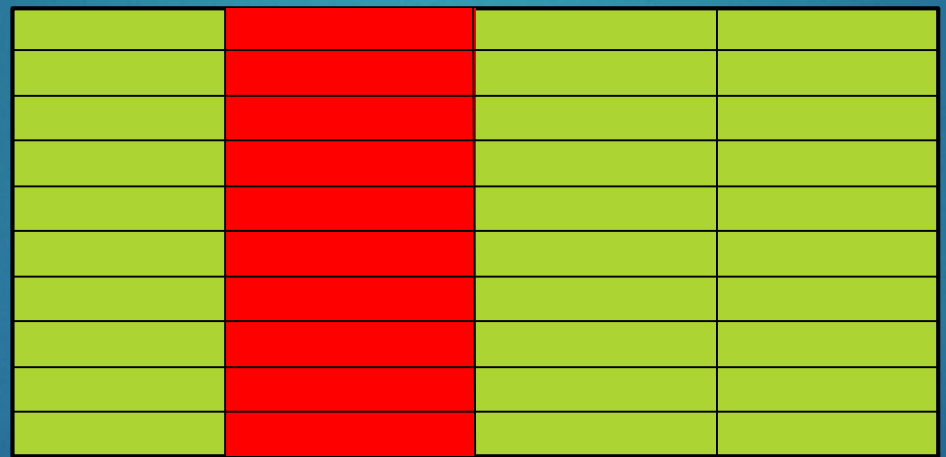

**TABLE**

#### Table Schema

The table schema describes the contents of a table.

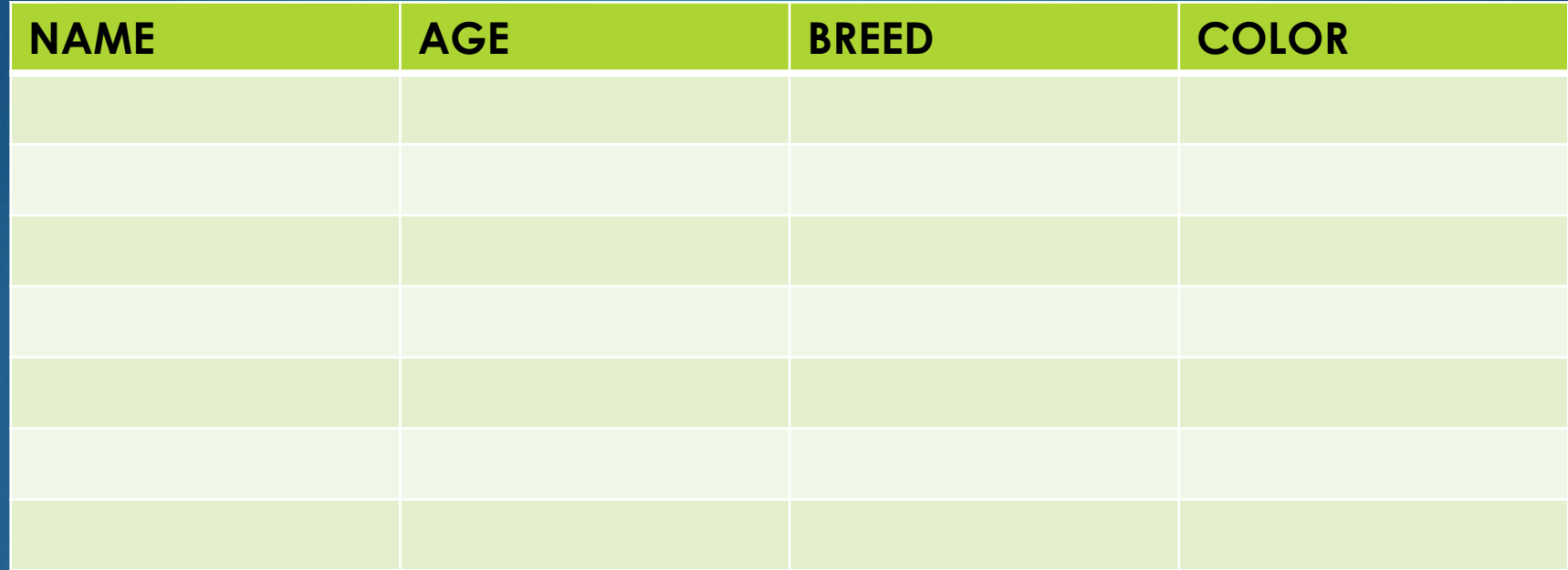

**DOGS**

15

#### Table Schema

The table schema describes the contents of a table.

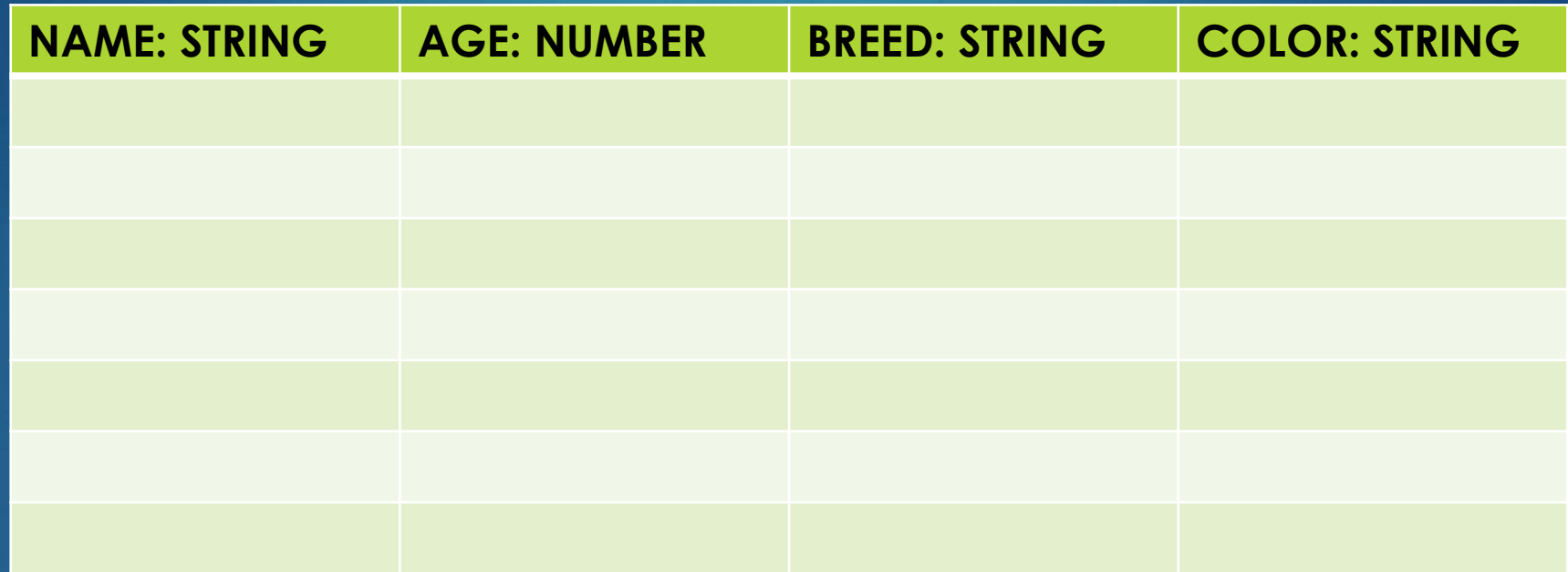

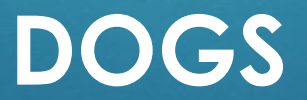

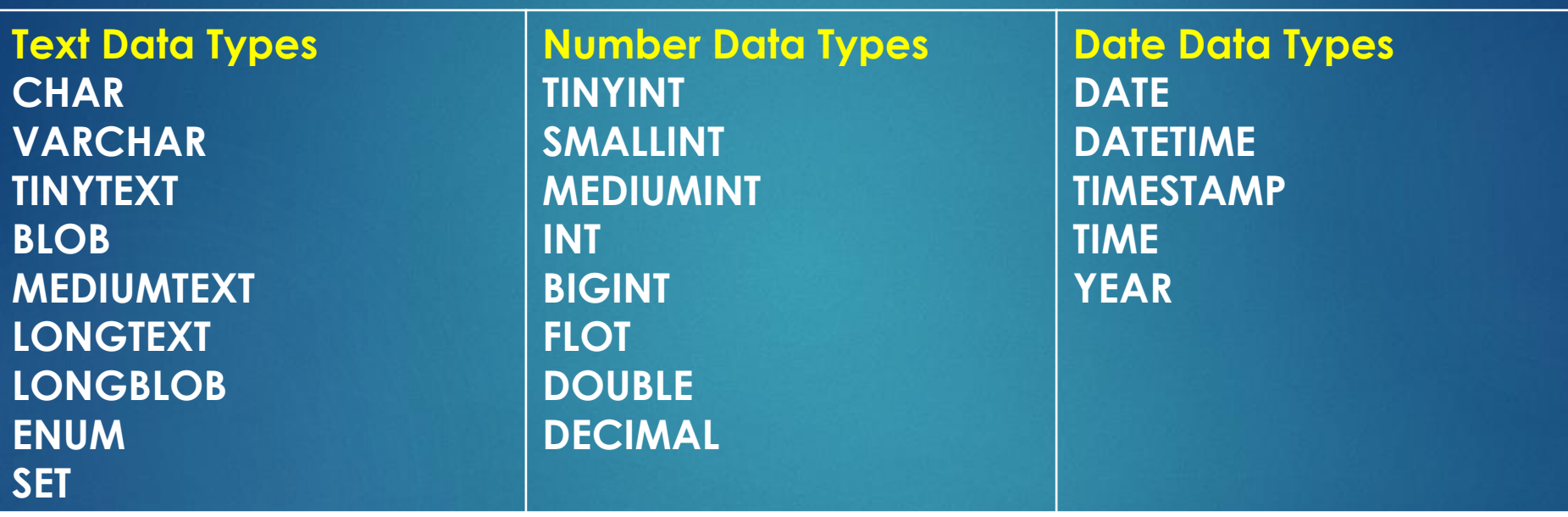

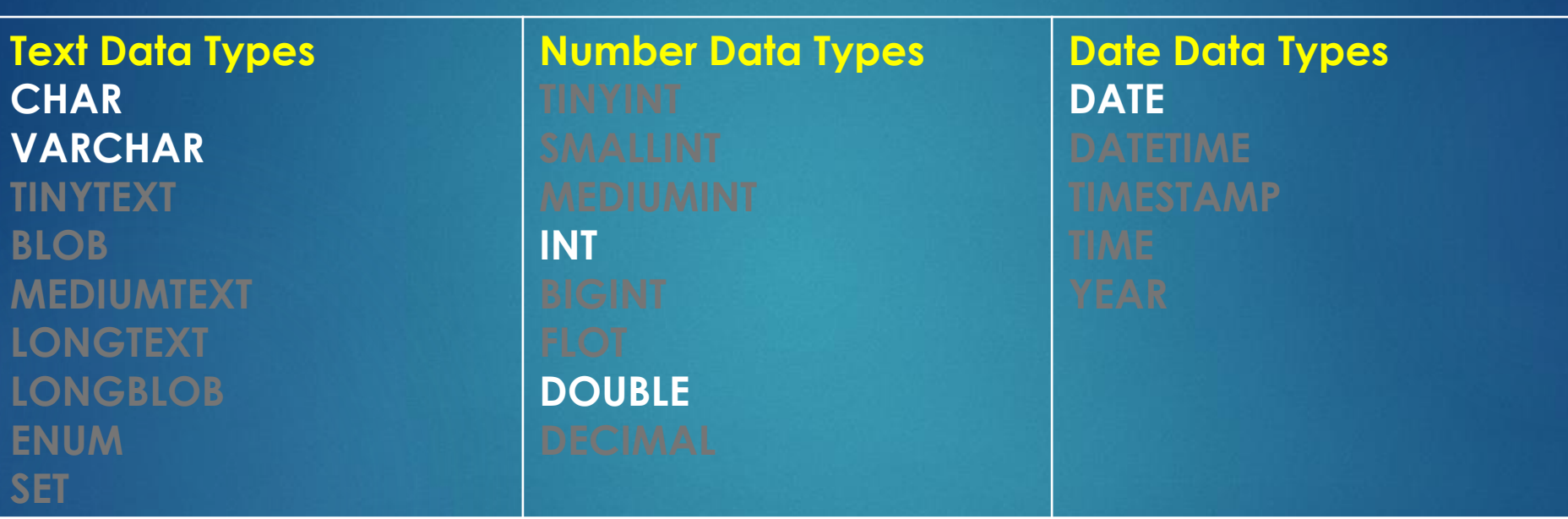

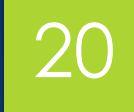

SHARCNET '18

- CHAR **> VARCHAR**
- $\blacktriangleright$  INT
- DOUBLE
- DATE

#### **CHAR / VARCHAR**

 $\blacktriangleright$  INT

#### DOUBLE

#### DATE

Variables in CHAR are fixed length string up to 255 characters in length. Variable in VARCHAR are variable length strings up to 65,535\* characters in length.

#### $\blacktriangleright$  CHAR/VARCHAR

**INT**

#### DOUBLE

 $\blacktriangleright$  DATE

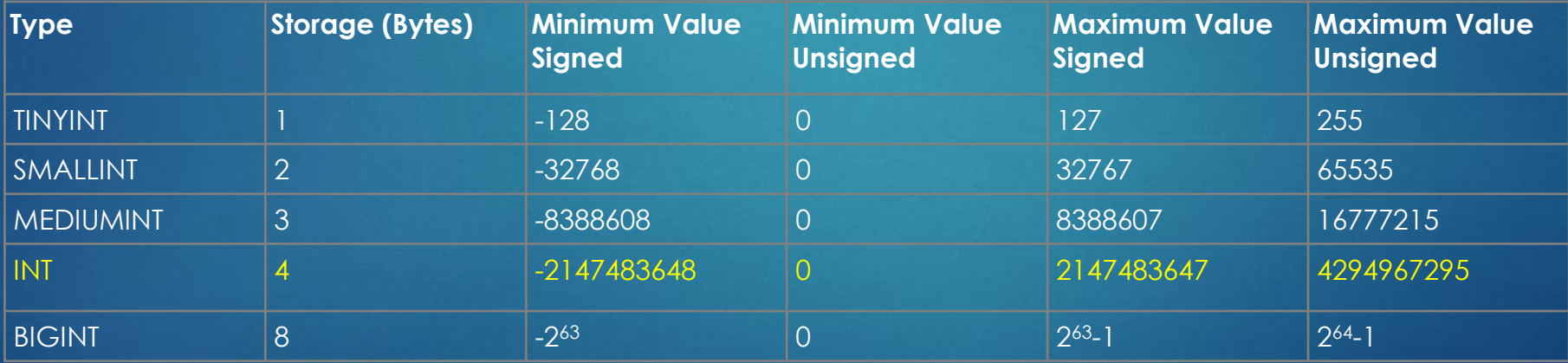

**Required Storage and Range for Integer Types Supported by MySQL** https://dev.mysql.com/doc/refman/8.0/en/integer-types.html

#### CHAR/VARCHAR

 $\blacktriangleright$  INT

#### **DOUBLE**

#### $\triangleright$  DATE

The FLOAT and DOUBLE data types are APPROXIMATE. If you require and exact decimal value, such as for currency, use DECIMAL.

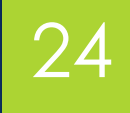

- **> VARCHAR**
- $\blacktriangleright$  INT
- DOUBLE

#### **DATE**

The DATE data type represents a calendar value. There are a number of interpretation rules that MySQL uses, as such you should stick to the SQL standard format (YYYY-MM-DD).

# Creating a Table

#### Creating a Table

CREATE TABLE employees ( **CREATE TABLE** employees (**employees** name varchar(64), **name** id int, **id** start date ); **start Table 26<br>
<b>EATE TABLE employees** (<br> **name varchar(64),<br>
id int,<br>
start date** 

- SQL command
- $\blacktriangleright$  Table name
- Column names
- Column data types

#### Setting and Getting Values - A PREVIEW

```
INSERT INTO employees VALUES(
  'Adam', 
  1, 
  '2018-07-07'
);
```
SELECT \* FROM employees;

INSERT INTO employees (name) VALUES ('Adam');

# Creating a Table: Unsigned Integer

 $\blacktriangleright$  Table name

- $\blacktriangleright$  Table column names
- $\blacktriangleright$  Table column data types

```
CREATE TABLE employees (
  name varchar(64), 
  id int UNSIGNED, 
  start date
);
```
28

#### Creating a Table: - Reserved Keywords & Spaces

29

CREATE TABLE employees ( `first name` varchar(64), `index` int UNSIGNED, start date );

#### Creating a Table: - Reserved Keywords

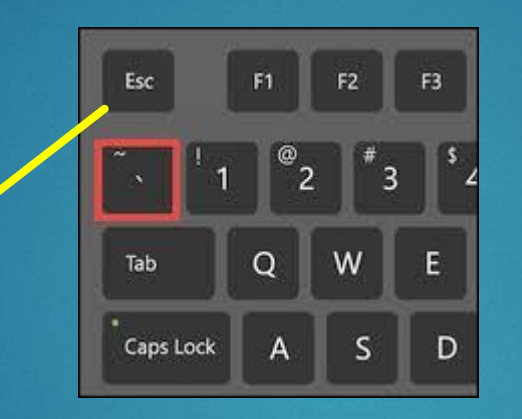

CREATE TABLE employees ( `first name` varchar(64), `index` int UNSIGNED, start date );

#### Inserting Data Into a Table

#### Inserting Data Into a Table 32

#### INSERT INTO employees (name, id, start) values ('Adam', 1, '2018-07-07');

### Inserting Data Into a Table 33

INSERT INTO employees( name, id, start )VALUES( 'Adam', 1, '2018-07-07' );

### Inserting Multiple Data 34

INSERT INTO employees(name, id, start) VALUES('Adam', 1, '2018-07-07') ,('Steve', 2, '2016-06-04') ,('Craig', 3, '2016-06-04');

SHARCNET'18

# Retrieving Your Data **SELECT**

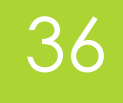

SHARCNET '18

SELECT \* FROM employees;

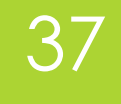

SHARCNET<sup>118</sup>

**SELECT** \* **FROM** employees; SQL Keywords

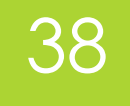

#### SELECT **\*** FROM **employees**;

#### Column Selector \* *means all*

Table Selector \* *means all*

SELECT \* FROM employees; SELECT name FROM employees; SELECT name, id FROM employees; SELECT name, id, start FROM employees; SELECT id, start, name FROM employees;

# Terminating a Command **\c**

# Selecting Rows by Content **WHERE**

### Selecting Rows by Content

SELECT \* FROM employees **WHERE** id = 3; SELECT \* FROM employees **WHERE** name = 'Adam'; SELECT \* FROM employees **WHERE** name = 'ADAM'; SELECT \* FROM employees **WHERE** name = 'A%'; SELECT \* FROM employees **WHERE** binary name='Adam'; SELECT \* FROM employees **WHERE** name='Adam' **AND** id =  $7$ ;

# Change Existing Data **UPDATE**

## Change Existing Data

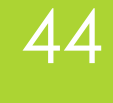

**UPDATE** employees **SET** name='Chris' WHERE name='Adam'; **UPDATE** employees **SET** start='2018-05-09' WHERE  $id='1'$ ; **UPDATE** employees **SET** start='2000-01-01' WHERE start **IS** null;

# Removing Data **DELETE**

#### Removing Data

46

**DELETE** FROM employees WHERE name='Adam'; **DELETE** FROM employees WHERE start=end; **DELETE** FROM employees;

# Executing SQL Files **SOURCE**

### Running SQL Files

48

\$ mysql **< instructions.sql** \$ mysql **--verbose** < instructions.sql \$ mysql **-e** < "select \* from table" mysql> source instructions.sql

# Importing Data **LOAD DATA**

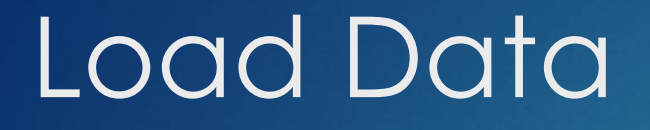

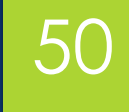

SHARCNET '18

#### **LOAD DATA LOCAL INFILE** 'file' **INTO TABLE** table

### Load Data

**LOAD** LOAD DATA LOCAL INFILE 'file' INTO TABLE **DATA LOCAL INFILE INTO TABLE** table fields terminated by '\t' enclosed by '' escaped by '\\' lines terminated by '\n' starting by '';

### Load Data

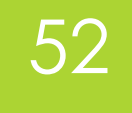

LOAD DATA LOCAL INFILE 'file' INTO TABLE table fields terminated by ')t' enclosed by '' escaped by '\\' lines terminated by '\n' starting by '';

#### Load Data

```
CREATE TABLE employees(
   first name VARCHAR(64),
   last name VARCHAR(64),
   id int AUTO_INCREMENT,
   start DATE,
   finish DATE,
   PRIMARY KEY(id)
)
```

```
LOAD DATA LOCAL INFILE 'employeeData.tab'
  INTO TABLE employees
  (first_name, last_name, @ignore, start, finish);
```
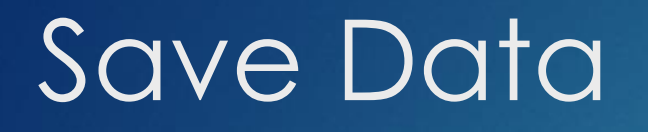

#### mysql -ss -e "select \* from employees" > data.tab